# 取扱説明 書

# MDC-2176

DARC DECODER

種別番号 2111-810-003

# 保証・サービス

本製品は当社の厳密な製品検査に合格したものです。 納入後1年間に故障等により初期の目的、仕様を満たさなくなった場合で、その原因が弊社の製造上の 責任による場合は無償にて修理いたします。 お買い上げの商社または当社にお申し出ください。当社工場内にて修理いたします。

測定確度に関しては、納入後6ヶ月間保証します。

但し、次の場合には有償で修理させていただきます。

- 1. 本製品の説明書に記載された使用方法および注意事項に反するお取扱いによって生じた 故障・損傷の場合。。
- 2. 当社の承認なく改造をした場合。
- 3. お客様による輸送、移動時の落下、衝撃等、お客様のお取り扱いが適正でないために生じた 故障・損傷の場合。
- 4. 火災・地震・水害等の天災地変による故障・損傷の場合。
- 5. 異常入力電圧により生じた故障・損傷の場合。
- 6. 技術者を派遣した場合。

# ※ この保証は本製品が日本国内で使用される場合に限り有効です。 This warranty is valid only in Japan

(株)計測技術研究所 目黒電波測器事業部 本社  $\overline{7}224-0037$ 

横浜市都筑区茅ヶ崎南 2-12-2 TEL 045-500-9845 FAX 045-500-9840

# !ご使用上の注意

# 火災・感電・その他の事故・故障を防止するための注意事項です。 内容をご理解いただき、必ずお守りください。

#### 1. 用途

1. 製品本来の用途以外にご使用にならないでください。

#### 1.1 使用者

- 1. 本器は、電気的知識を有する方が取扱説明書の内容を充分理解し、かつ安全を確認した上でご使用く ださい。
- 2. 電気的知識が無い方が使用される場合は、人身事故につながる可能性がありますので、必ず電気的 知識の有する方の監督のもとでご使用ください。

### 1.2 入力電源

- 1. 必ず定格の入力電源電圧範囲内でご使用ください。
- 2. 入力電源の供給には、付属の電源コード、AC アダプタをご使用ください。 ただし、入力電源電圧を切り替え可能な製品、および 100V 系/200V 系を切り替えなしで使用可 能な製品は、入力電源電圧によって付属の電源コードを使用できない場合があります。 その場合は適切な電源コードを使用してください。 詳しくは、取扱説明書の該当ページを参照してください。

# 2. ヒューズ

- 1. 外面にヒューズホルダーが配置されている製品は、ヒューズを交換することができます。 ヒューズを交換する場合は、本器に適合した形状、定格、特性のヒューズをご使用ください。 詳しくは、取扱説明書の該当ページを参照してください。
- 3. カバー
	- 1. 機器内部には、身体に危険を及ぼす箇所があります。 外面カバーは、取り外さないでください。

#### 4. 移設

- 1. 本器を設置する際は、本取扱説明書記載の「設置に関する注意事項」をお守りください。
- 2. 感電防止のため保護接地端子は、電気設備基準-D 種以上の接地工事が施されている大地アース へ必ず接続してください。
- 3. 入力電源を配電盤より供給する場合は、電気工事有資格者が工事を行うか、その方の監督のもとで 作業してください。

#### 5. 移動

- 1. 電源スイッチを OFF にし、配線ケーブル類をすべて外してから移動してください。
- 2. 製品を移動する際は、必ず取扱説明書も添付してください。

#### 6. 操作

- 1. ご使用の前には、必ず入力電源および入力電源ケーブルなどの外観に異常がないかご確認ください。 確認の際は、必ず電源プラグをコンセントから抜くか、給電を遮断して作業してください。
- 2. 本器の故障または異常を確認したら、ただちに使用を中止し、電源プラグをコンセントから抜くか、入力 電源ケーブルを配電盤から外してください。
- また、修理が終わるまで誤って使用されることがないようにしてください。
- 3. 出力配線または負荷線などの電源を流す接続線は、電流容量に余裕のあるものをお選びください。
- 4. 本器を分解・改造しないでください。 改造の必要がある場合は、購入元または当社営業所へご相談ください。

#### 7. 保守・点検

- 1. 感電事故を防止するため保守・点検を行う前には、必ず電源プラグをコンセントから抜くか、給電を遮 断してください。
- 2. 製品の性能、安全性を維持するため定期的な保守・点検・クリーニング・校正をお勧めします。

#### 8. 調整・修理

1. 本器の内部調整や修理は、当社のサービス技術者が行います。 調整や修理が必要な場合は、購入元または当社営業所へご依頼ください。

#### 9. 開梱と梱包

# 9.1 開梱

1. 製品がお手元に届きしだい付属品が正しく添付されているか、また輸送中に損傷を受けていないかを お確かめください。 万一、損傷または不備がございましたら、お買い上げ元または当社営業所にお早めにご連絡くだ さい。

# 9.2 梱包

- 1. 製品を輸送する場合には、必ず専用の梱包材(納入時の梱包材)を使用してください。
- 2. 梱包材が必要な場合には、お買い上げ元または当社営業所にお問い合わせください。
- 3. 梱包時、入力電源コードおよび接続ケーブルなどは、外してください。

# 10. 設置に関する注意事項

本器を設置する際の注意事項です。必ず守ってください。

1. 可燃性雰囲気内で使用しないでください。

爆発や火災を引き起こす恐れがありますので、アルコールやシンナーなどの可燃物の近く、およ びその雰囲気内では使用しないでください。

- 2. 高温になる場所、直射日光の当たる場所を避けてください。 発熱・暖房器具の近く、および温度が急に変化する場所に置かないでください。 詳しくは、取扱説明書の該当ページを参照してください。
- 3. 湿度の高い場所を避けてください。 湯沸かし器、加湿器、水道の近くなど湿度の高い場所には置かないでください。 動作湿度範囲内でも結露する場合があります。 その場合には、完全に乾くまでに本器を使用しないでください。 詳しくは、取扱説明書の該当ページを参照してください。
- 4. 腐食性雰囲気内に置かないでください。 腐食性雰囲気内や硫酸ミストの多い環境に設置しないでください。 製品内部の導体腐食やコネクタの接触不良などを引き起こし、誤動作や故障の原因になり、火 災につながることがあります。
- 5. ほこりや塵の多い場所に置かないでください。 ほこりや塵の付着により感電や火災につながることがあります。
- 6. 風通しの悪い場所で使用しないでください。 熱がこもり火災の原因となりますので、本器の周囲に充分な空間を確保してください。
- 7. 本器の上に物を乗せないでください。 特に重たい物を乗せると、故障の原因になります。
- 8. 傾いた場所や振動がある場所に置かないでください。 落ちたり、倒れたりして破損やけがの原因になります。
- 9. 周囲に強力な磁界や電界のある場所で使用しないでください。 誤動作により、感電や火災につながることがあります。

# 11. 移動・輸送時の注意

本器を設置場所まで移動する、または本器を輸送する際には、次の点に注意してください。

- 1. POWER スイッチを OFF にしてください。
- POWER スイッチを ON にしたまま移動すると、感電や破損の原因になります。 2. 接続されているすべての配線を外してください。
- ケーブル類を外さないで移動すると、断線や転倒によるけがの原因になります。
- 3. 本器を輸送する場合は、必ず専用の梱包材をご使用ください。 専用の梱包材を使用しないと、輸送中の振動や落下などによる破損の原因になります。 梱包材が必要なときは、お買い上げ元または当社営業所にお問い合わせください。

# 目次

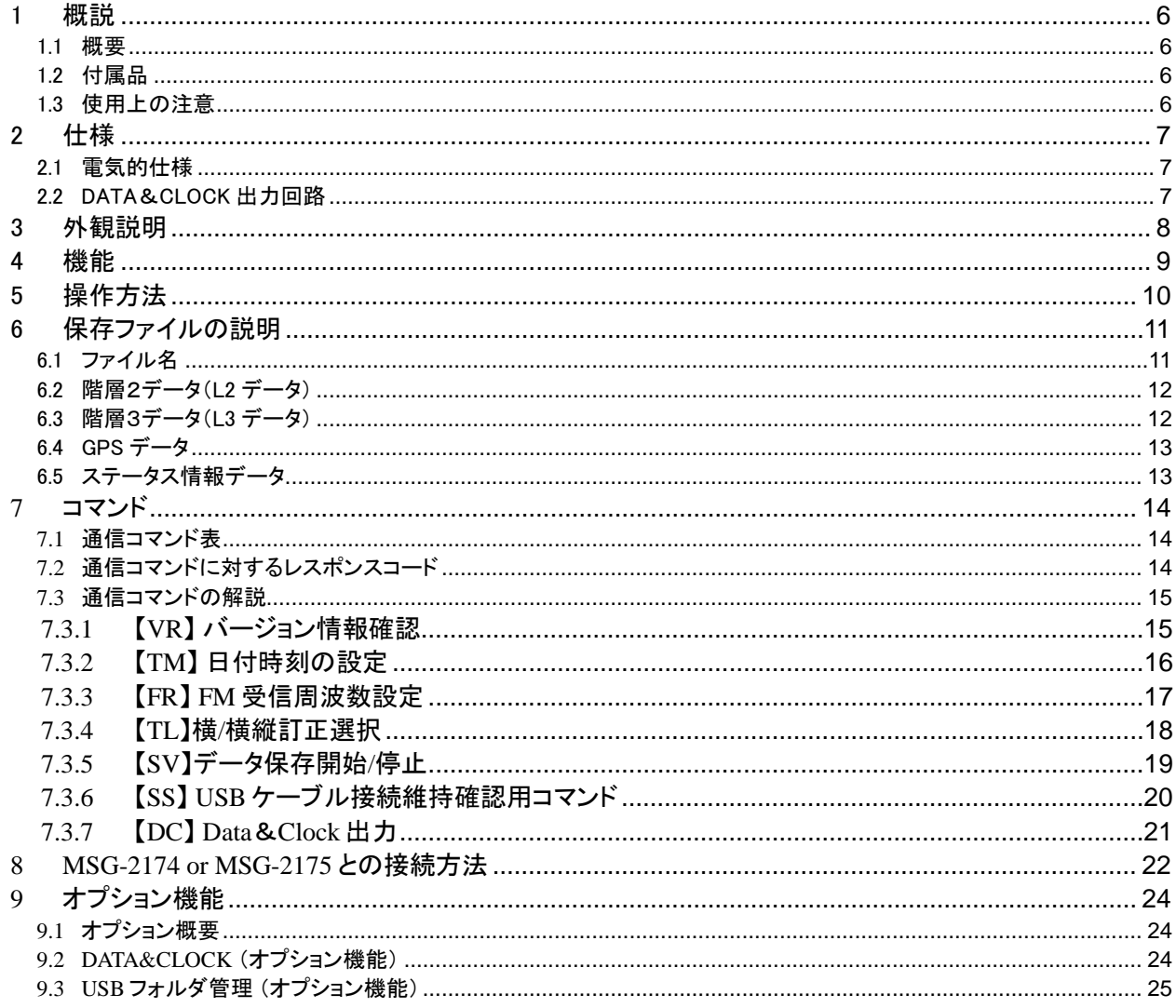

#### <span id="page-6-0"></span>1 概説

#### <span id="page-6-1"></span>1.1 概要

MDC-2176 は、新 VICS(新 SI=8,9 を追加した情報)に対応した DARC デコーダです。 受信した DARC データは、USB メモリまたは PC に保存可能です。 保存されるデータの種類は、階層 2 DARC データ(L2 データ)、階層 3 DARC データ(L3 データ)、 GPS データ、ステータス情報(エラーパケット数等)になります。 受信中の DARC データまたは、USB メモリに保存した L2 データは、背面の DATA OUT, CLOCK OUT 端子から出力可能です。 各種操作は、USB で接続された付属 PC アプリケーションソフトウェアから行います。 保存開始、停止動作のみパネル面のボタンで操作可能です。

### <span id="page-6-2"></span>1.2 付属品

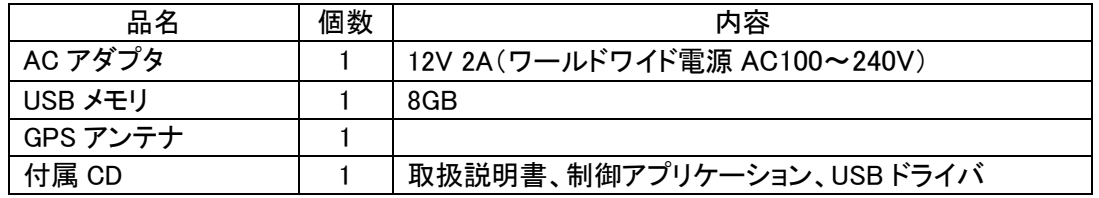

# <span id="page-6-3"></span>1.3 使用上の注意

- ① 本器の電源は DC12V です。AC アダプタは必ず付属品を使用してください。 付属の AC アダプタ以外を使用して破損した場合は、無保証となります。
- ② 車のシガー電源を使用する場合は、必ず DC12V を使用してください。 DC12V 以外の電源を使用して破損した場合は、無保証となります。
- ③ USB メモリは付属の USB メモリを使用してください。 付属の USB メモリ以外はサポート対処外です。
- ④ USB メモリアクセス中は、電源を OFF したり、USB メモリを外したりしないでください。 USB メモリが破損する可能性があります。 それにより破損したデータや USB メモリは無保証、サポート対象となります。 (USB メモリにアクセスしている時は、USB メモリの LED が点滅しています)
- ⑤ バッテリーバックアップ 各設定データは、本器内のリチウム電池で保持されています。 データの欠落が生じた場合は、このバッテリーの消耗が考えられます。 リチウム電池は有償交換となります。
- ⑥ 電源投入後、起動するまでに約 20~30 秒かかります。起動中は操作できません。 起動すると本器の全ての LED が点灯後、通常動作に移ります。
- ⑦ USB メモリ、USB ケーブルについてはサイズに注意して下さい。 USB メモリと USB ケーブルのコネクタ部分が隣り合わせのためサイズが大きいとぶつかって接続でき ない場合があります。 USB メモリ幅: 18mm 以内
	- USB コネクタ(micro B)幅: 10mm 以内
- ⑧ 本器は RTC(時計)を内蔵しておりデータ保存ではファイル名等で時刻情報が使用さます。 GPS 受信中は自動で時刻補正されます。 本器の時計と GPS 時刻が±2 秒以上差がある場合自動で時刻補正を行います。 (但し、GPS 受信中でもデータ保存中は、時刻補正は行われません。) GPS 未受信でご使用の場合は必ず付属アプリケーションで本器の時刻合わせを行ってください。

# <span id="page-7-0"></span>2 仕様

<span id="page-7-1"></span>2.1 電気的仕様

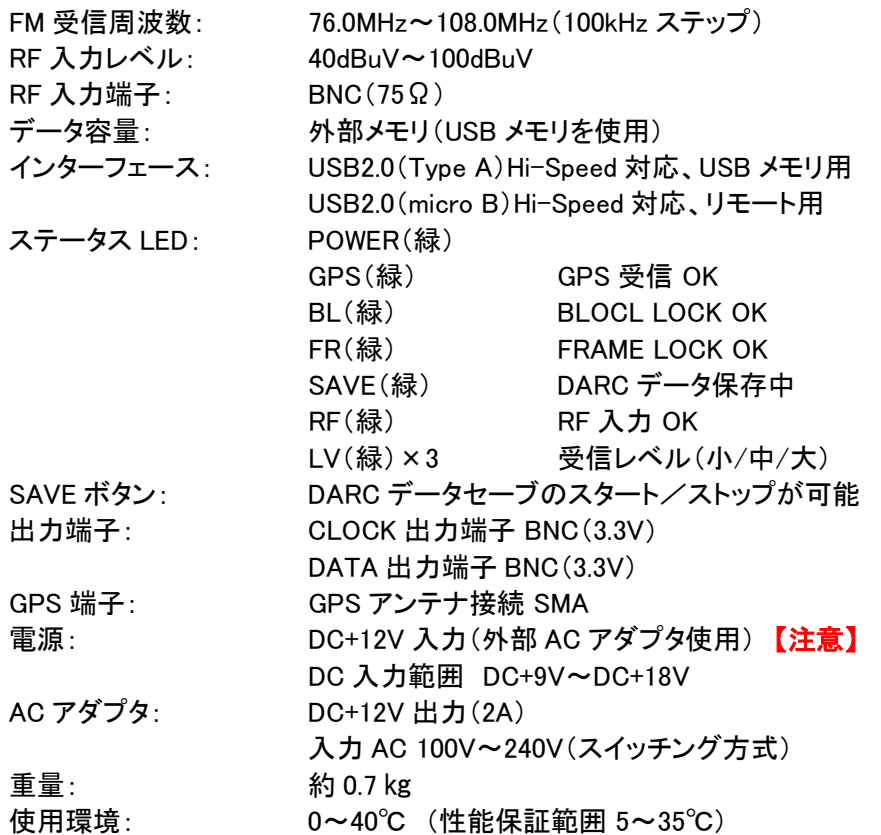

# 【注意】

車のシガー電源を使用する場合は、12V 以外の車種では絶対に使用しないでください。 入力範囲の 18V を絶対に超えないでください、本体が故障します。 規定外の電圧を入力による故障、破損は保障できません。

<span id="page-7-2"></span>2.2 DATA&CLOCK 出力回路

DATA、CLOCK 出力を +3.3V 系以外の入力回路に接続する場合は下記回路図を参考に十分注意して下 さい。

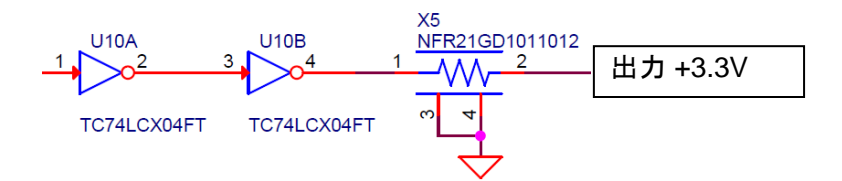

弊社、MSG-2174、MSG-2175 の DATA、CLOCK 入力には直接接続しても問題ありません。

<span id="page-8-0"></span>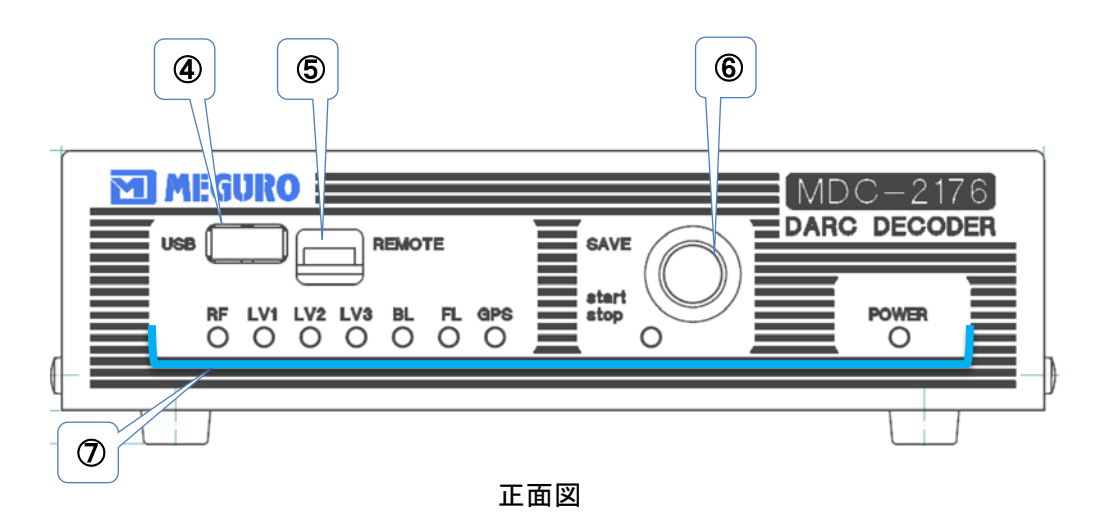

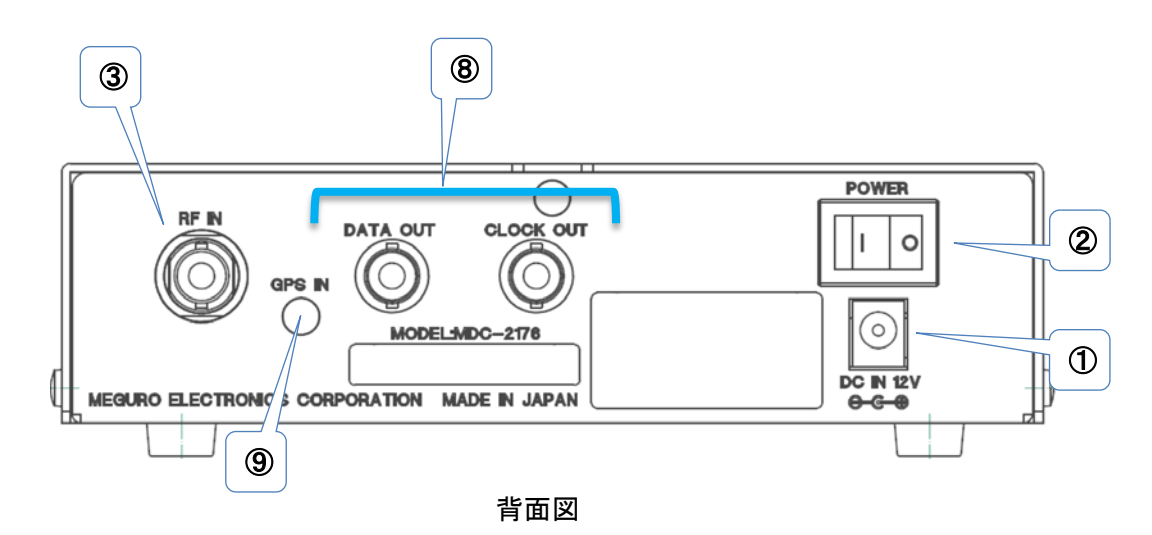

- DC INPUT ジャック 付属 AC アダプタを接続します。
- 電源スイッチ 電源 ON / OFF スイッチ
- RF 入力端子 RF 信号を入力します。
- USB メモリ接続コネクタ 付属の USB メモリを接続します。
- USB ケーブルコネクタ PC との接続用に USB ケーブルを接続します。
- SAVE スイッチ 受信データの保存開始/停止を行うスイッチです。

⑦ ステータス LED

本器のステータスを表示します。

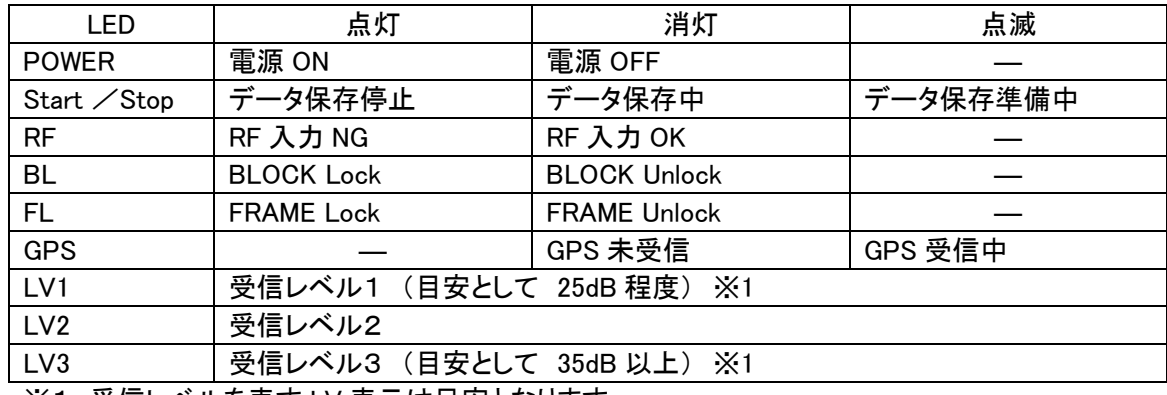

※1 受信レベルを表す LV 表示は目安となります。

受信中の DARC データまたは、USB メモリに保存された L2 DARC データを出力する端子です。 データ出力中は下記ステータス LED が点滅します

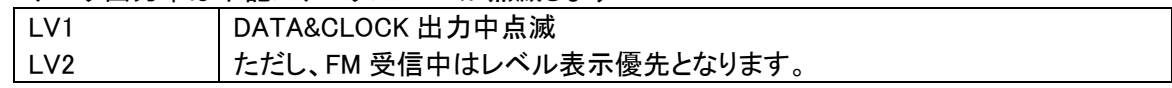

⑨ GPS 入力端子 GPS 信号を入力する端子です、GPS 受信中はステータス LED が約 1 秒間隔で点滅します。 GPS 受信中、本器の時計と GPS 時刻が±2 秒以上差がある場合自動で時刻補正を行います。

#### <span id="page-9-0"></span>4 機能

本器の機能を下表に示す。

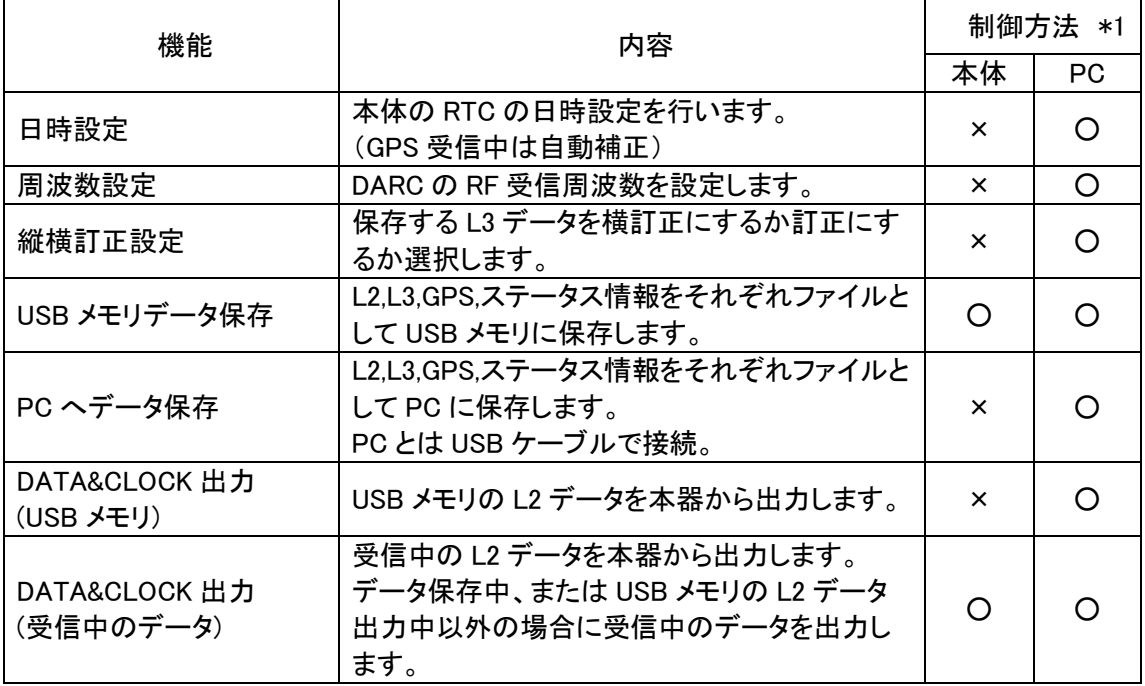

\*1) X 印は不可、○印は可を意味する。

⑧ DARC L2 の DATA&CLOCK 出力端子

<span id="page-10-0"></span>5 操作方法

MDC-2176 単体で USB メモリにデータを保存する手順を示します。 付属の制御アプリケーションで受信周波数は設定済みとします。

- ① 専用 AC アダプタを背面の「DC IN」に接続。
- ② POWER SW を ON にすることで起動します。 OS が実装されていますので、約 30 秒(起動時間)待って下さい。
- ③ USB メモリをパネル面の「USB」に接続します。 USB メモリを認識するため約 5 秒待ちます。

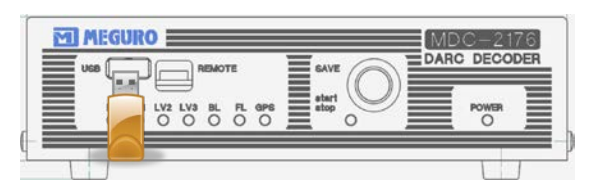

- ④ 背面の「RF IN」に FM 信号を接続。 RF IN:  $40$ dBuV $\sim$ 100dBuV (75 $\Omega$ )
- ⑤ パネル面のステータス LED が次のように点灯していれば正常に受信中です。

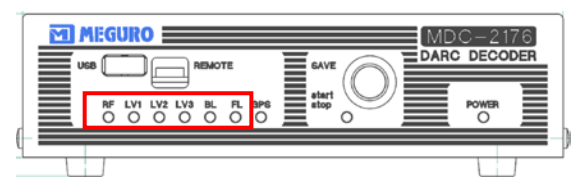

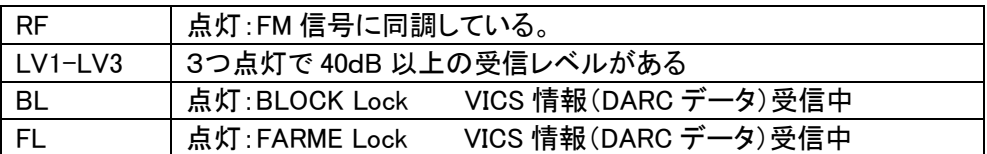

⑥ パネル面の「SAVE」SW により受信データの保存を行います。

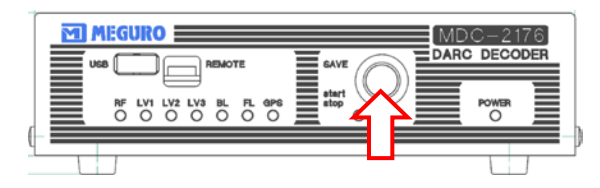

- ⑦ 「SAVE」SW を1度押すと、SW 下の LED が点滅しデータ保存準備中となります。 30 秒以上点滅が続く場合は正常にデータ保存が開始できない状態です。 USB メモリの認識が出来ていない可能性もありますので一度外し、10 秒以上待ってから再度接続して 下さい。
- ⑧ LED が点灯状態となりデータ保存が開始されます。 点灯が保存中になります。
- ⑨ もう一度押すとデータ保存停止となり、LED が消灯します。

VICS 情報は約 5 分で更新されますので、1更新周期を確実に取るためには 7 分以上保存して下さい。 ⑦~⑨の繰り返しでデータ保存が実行されますが、保存開始毎に新しいファイル名で保存されます。 保存ファイルについては、「保存ファイルの説明」を参照。

# 【注意】

保存開始ができない場合や、すぐに保存停止してしまう場合は、USB メモリの空き容量を確認して下さい。 空き容量が 1Mbyte 以下になると保存できません。

# <span id="page-11-0"></span>6 保存ファイルの説明

データ保存では本器の日付時刻が使用されます。 GPS 受信中は自動で時刻補正されますが、未使用期間が長い場合、GPS 未受信でご使用の場合は必ず 付属アプリケーションで本器の時刻合わせを行ってください。 本器の時計と GPS 時刻が±2 秒以上差がある場合自動で時刻補正を行います。 (但し、GPS 受信中でもデータ保存中は、時刻補正は行われません。)

#### <span id="page-11-1"></span>6.1 ファイル名

DARC データの保存を開始すると下記4種類のファイルが作成されます。

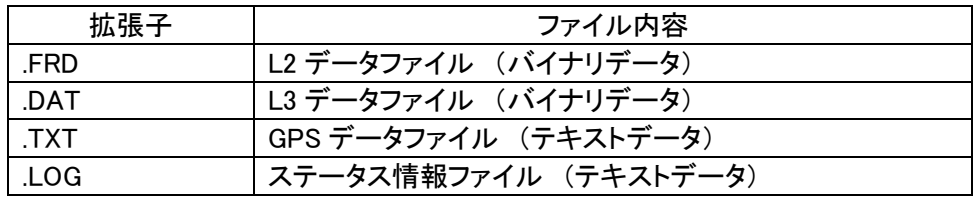

USB メモリには、保存開始時に日付でフォルダを作成しその中にデータを保存します。 保存データを日付フォルダ単位で管理できます。

例)

2014 年 12 月 10 日 → "20141210"フォルダが作成されこの中に保存データが格納されます。

保存ファイル名は MDC-2176 本体の時刻情報で自動生成さます。 保存開始時の日付時刻でファイル名を作成しますので、ファイル名自体が保存開始時間となります。

ファイル名の構成: yyyymmdd\_HHmmss (時刻は 24 時間表記)

例)

2014/11/10 12:10:15 に保存開始した場合、開始日時で4つのデータファイルが作成されます。

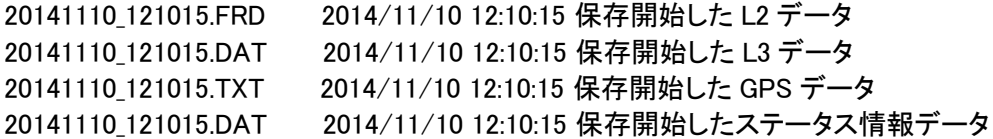

連続保存時間が 5 時間を超えた場合は、自動的にファイル名に枝番を付けてファイルを切り替えて続きを 保存します。

枝番は「-001」から付けられます。

| ファイル名(枝番無し) | 開始から5時間分のデータ |
|-------------|--------------|
| ファイル名-001   | 次の5時間分のデータ   |
| ファイル名-002   | 次の5時間分のデータ   |

例)

2014/11/10 12:10:15 に保存開始し連続 5 時間を超えた場合下記ファイル名で保存されます。

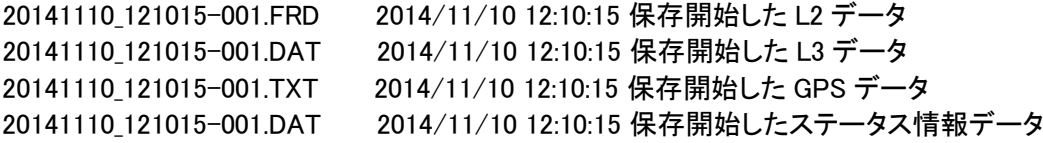

# <span id="page-12-0"></span>6.2 階層2データ(L2 データ)

ファイル名: yyyymmdd\_HHmmss.FRD 1フレーム 9792Byte、 5 時間で約 34.3 MB

階層2データはバイナリデータで、フレーム単位で保存されます。 階層2データは1フレーム 36Byte×272 パケットの構成になります。

<span id="page-12-1"></span>6.3 階層3データ(L3 データ)

ファイル名: yyyymmdd\_HHmmss.DAT 1フレーム 4560Byte、 5 時間で 約 15.9 MB

階層3データはバイナリデータで、フレーム単位で保存されます。 階層3のデータの1フレームは 22Byte×190 パケットですが、受信 IC のステータス情報2バイトも含めて保 存されるため 24Byte×190 パケットになります。

(ステータス 2Byte+パケットデータ 22Byte)×190 パケット= 4560 バイト

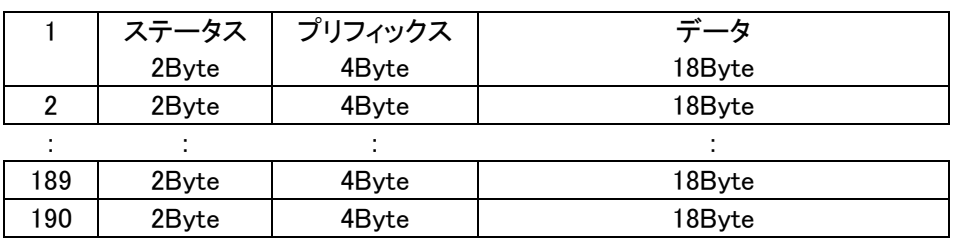

ステータス [ D1、D2 ](2 バイト)

D1:セーブ状態 1 バイト。

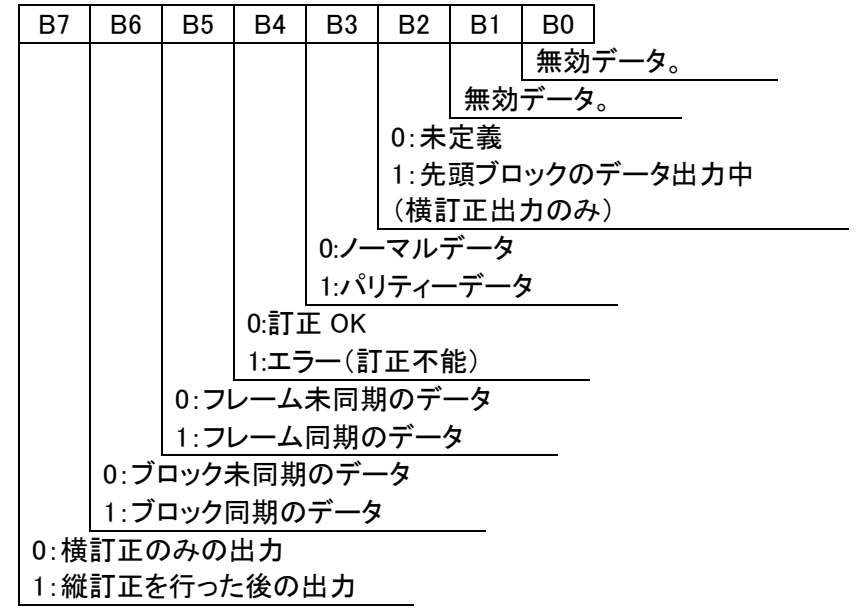

D2:パケット番号 1 バイト 00 h~BD h(0~189) 1フレーム単位で 0 から 189(190 パケット)までのパケット番号を表す。 <span id="page-13-0"></span>6.4 GPS データ

ファイル名: yyyymmdd\_HHmmss.TXT 5 時間で 約 7.68 MB

GPS データは NMEA フォーマット(NMEA-0183)のテキストデータとなります。

例)

\$GPGGA,201048.522,3532.9116,N,13939.5356,E,1,09,1.3,41.6,M,36.0,M,,0000\*67 \$GPGSA,A,3,16,01,11,19,27,07,32,04,22,,,,2.6,1.3,2.2\*3D \$GPGSV,3,1,12,04,71,193,35,19,62,018,34,11,59,236,26,07,47,266,32\*7D \$GPGSV,3,2,12,27,41,056,44,01,40,211,25,16,33,119,43,30,30,304,\*76 \$GPGSV,3,3,12,08,22,179,47,22,21,071,47,32,12,153,40,18,04,040,33\*70 \$GPRMC,201048.522,A,3532.9116,N,13939.5356,E,000.0,103.5,051214,,,A\*6C \$GPVTG,103.5,T,,M,000.0,N,000.0,K,A\*0A

# <span id="page-13-1"></span>6.5 ステータス情報データ

ファイル名: yyyymmdd\_HHmmss.LOG 5 時間で 597 KB

ステータス情報データはテキストデータとなります。 受信中の状態を日付時刻、受信周波数、パケットエラー数、受信感度を約 1 秒間で記録します。

[ Date ]\_[ Time ]\_[MHz]\_[Err]\_[Lv]<CR+LF> "\_" =スペース YYYY/MM/DD\_HH:mm:ss\_0000\_TExxx\_vv<CR+LF>

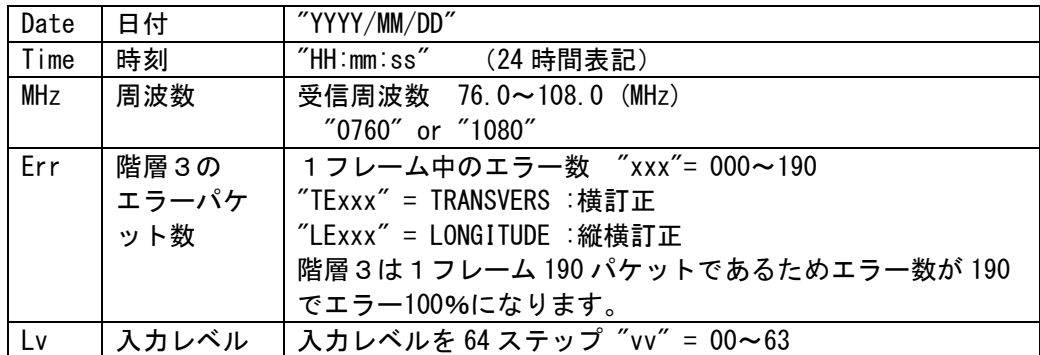

例)

2014/10/27 10:11:12 0825 TE190 31<CR+LF> 4+(33or34)+2 Byte

<span id="page-14-0"></span>7 コマンド

# <span id="page-14-1"></span>7.1 通信コマンド表

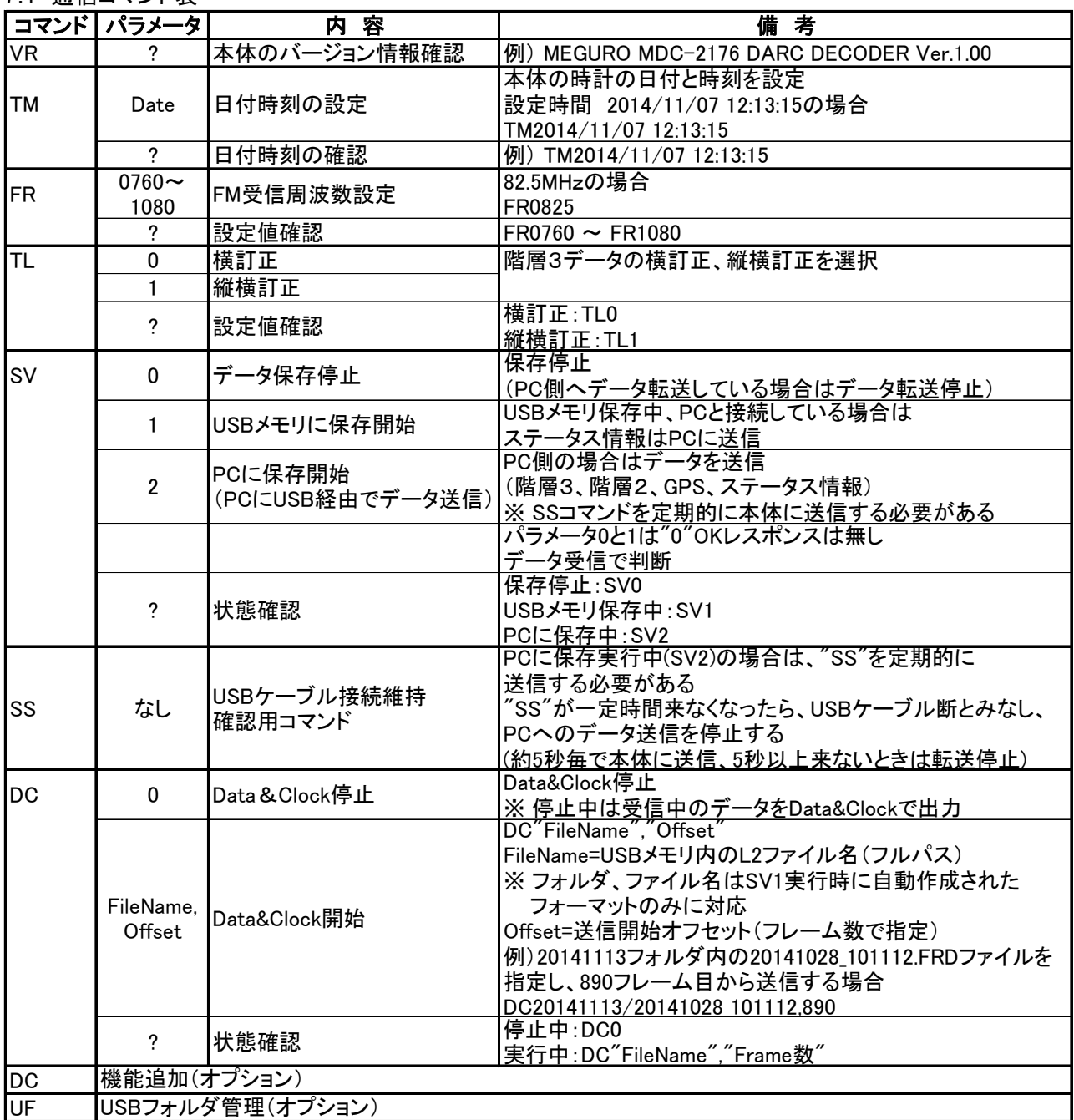

-<br>コマンドの後にデリミタコード<CR>+<LF>を入力してください。

# <span id="page-14-2"></span>7.2 通信コマンドに対するレスポンスコード

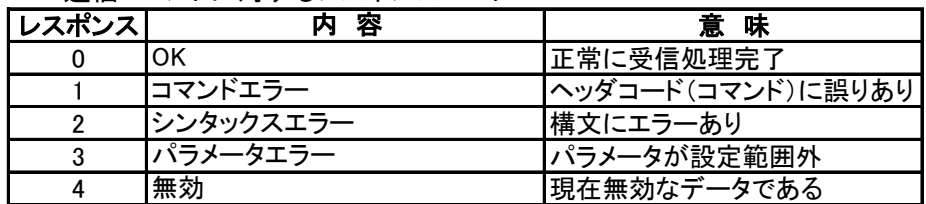

<span id="page-15-0"></span>7.3 通信コマンドの解説

<span id="page-15-1"></span>7.3.1 【VR】 バージョン情報確認

[解説]

ファームウェアバージョンを確認します。

[構文]

VR?:バージョンを確認

[例]

例:VR?

ファームウェアバージョンを確認します。 返答例:MEGURO MDC-2176 DARC DECODER Ver.1.00 (ファームウェアバージョンが 1.00 の場合)

# <span id="page-16-0"></span>7.3.2 【TM】 日付時刻の設定

[解説]

本体の時計の日付と時刻を設定します。

[構文]

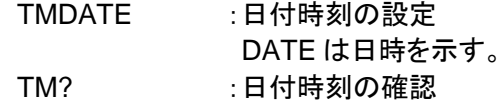

[例]

例 1:TM2014/11/07 12:13:15 2014/11/07 12:13:15 に設定する。

**例 2:TM?** 

現在の日付時刻を返答します。 返答例:TM2014/11/07 12:13:15

# 【注意】

GPS 受信中は自動で時刻補正されます。

(但し、GPS 受信中でもデータ保存中は、時刻補正は行われません。)

# <span id="page-17-0"></span>7.3.3 【FR】 FM 受信周波数設定

[解説]

FM 受信周波数を設定します。

[構文]

FR 0760~1080 :FM 受信周波数を設定

FR? :設定されている FM 受信周波数を確認

[例]

例 1:FR0825 82.5MHzに設定します。

例 2:FR?

設定されている FM 受信周波数を返答します。 返答例:FR0825

# <span id="page-18-0"></span>7.3.4 【TL】横/横縦訂正選択

[解説]

保存する階層3データの横訂正、縦横訂正を選択します。

[構文]

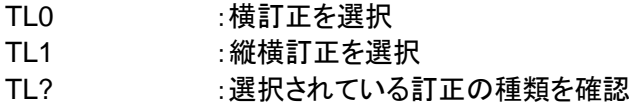

[例]

例 1:TL0 横訂正を選択します。

**例 2:TL?** 

選択されている訂正の種類を返答します。 返答例:TL0

【注意】

階層3データをエラー少なく取得したい場合は縦横訂正でご使用ください。

<span id="page-19-0"></span>7.3.5 【SV】データ保存開始/停止

[解説]

DARC L2 データ、L3 データ、GPS データ、ステータス情報の保存の開始/停止を実行します。

[構文]

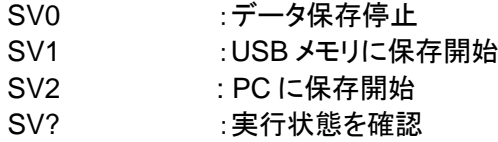

[例]

例 1:SV0

データ保存を停止します。

例 2:SV?

実行状態を返答します。

返答例:SV0

# 【注意】

Data&Clock 出力コマンド(DC コマンド) 実行中はこのコマンドは実行できません。 SV1 で USB メモリに保存している場合でも、PC と接続されていたら、 ステータス情報は、PC にも送信されます。 SV2 を実行中は SS コマンドを定期的に本体に送信する必要があります。 (約 5 秒以上 SS コマンドが発行されない場合は、データ送信を自動的に停止します。) SV1,SV2 共に"0"OK レスポンスは返しません、データ受信で OK を判断します。

SV2 の場合、各データは、下表のように「ヘッダ】「データ」「デリミタ」の構成で PC に送信されます。

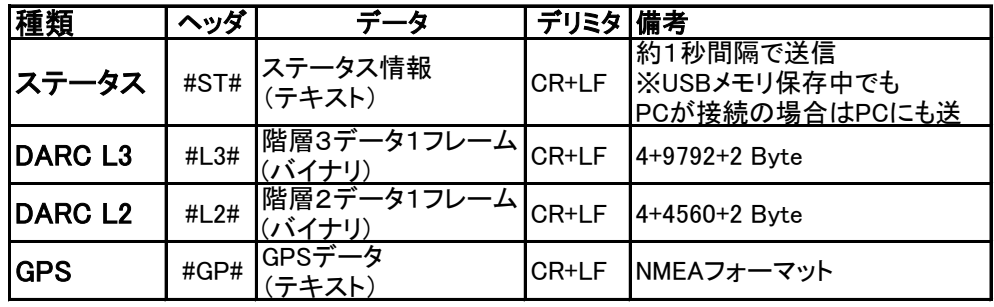

# <span id="page-20-0"></span>7.3.6 【SS】 USB ケーブル接続維持確認用コマンド

[解説]

PC に保存実行中(SV2)の場合は、"SS"を定期的に送信する必要がある。 "SS"が一定時間来なくなったら、USB ケーブル断とみなし、PC へのデータ送信を停止します。 (約 5 秒毎で本体に送信、5 秒以上来ないときは転送停止)

[構文]

SS :USB ケーブル接続維持

【注意】

このコマンドはレスポンスを返しません。

<span id="page-21-0"></span>[解説]

USB メモリに保存されている DARC L2 データを背面の DATA OUT、CLOCK OUT 端子から 出力します。

[構文]

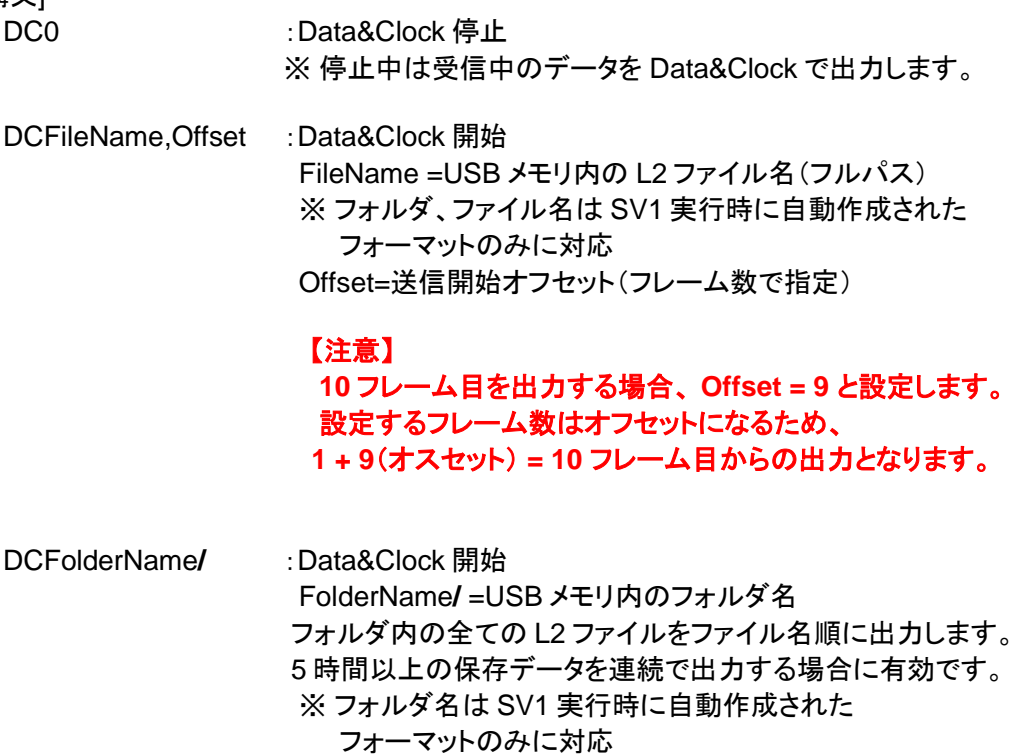

※Offset は使用できません

【注意】 フォルダ名の場合は最後に **"/"** を付けて下さい。

DC? : Data&Clock の状態確認を確認します。

[例]

例 1:DC20141113/20141028\_101112,889 20141113 フォルダ内の 20141028\_101112.FRD ファイルを指定し、 890 フレーム目から送信する場合は、889 で設定します。

例 2:DC?

Data&Clock の状態確認を返答します。 返答例:DC20141113/20141028\_101112,889

例 3:DC20141113/ 20141113 フォルダを指定する場合。

例 4:DC?

返答例:DC20141113/

# 【注意】

 データ保存コマンド**(SV** コマンド**)** 実行中はこのコマンドは実行できません。 送信データがファイルの最後に達した場合は、指定されたオフセットから再び送信を開始します。 <span id="page-22-0"></span>8 MSG-2174 or MSG-2175 との接続方法

 MDC-2176 は、MSG-2174 または MSG-2175 と接続して DARC データを出力することが可能です。 その操作方法を以下に記します。

(1) 接続方法

 下図のように MDC-2176 の CLOCK OUT 端子と DATA OUT 端子をそれぞれ MSG-2174 または MSG-2175 の CLOCK IN 端子と DATA IN 端子に接続する。

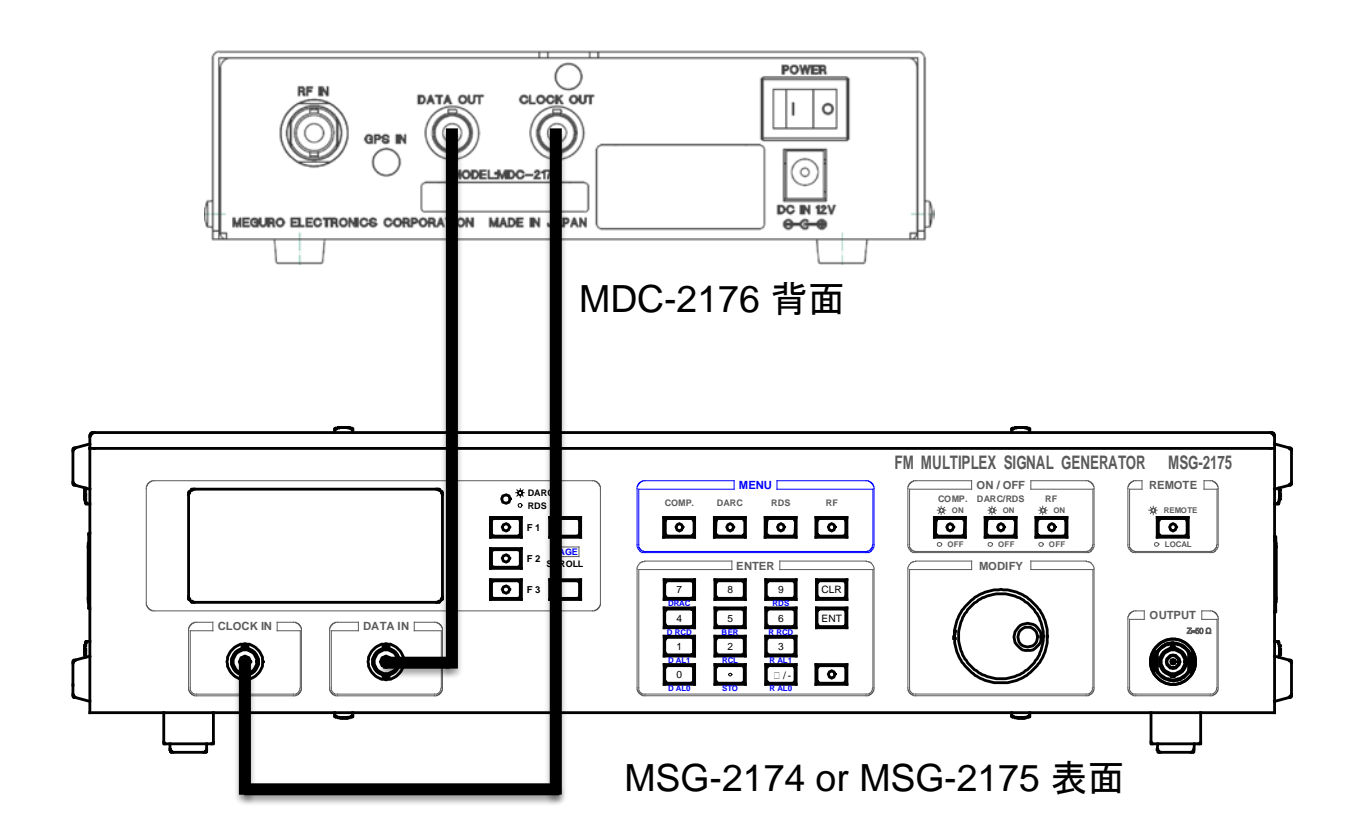

(2) MDC-2176 から L2 データを出力

USB メモリの L2 ファイルを出力する場合は、付属アプリの「MDC-2176 Control Program」を使用して L2 データ出力します。(MDC-2176 Control Program の使用方法は、取扱説明書を参照願います。) [参考]: USB メモリの L2 ファイルを出力していない時は、受信中の DARC データが出力されます。

- (3) MSG-2174 or MSG-2175 の設定 MSG-2174 または MSG-2175 を「外部データ変調」に設定します。 (MSG-2174,MSG-2175 の使用方法は取扱説明書を参照願います。)
	- ・MSG-2174 の場合

 RF メニューの設定で MOD. DATA を「EXT」に設定します。 例)

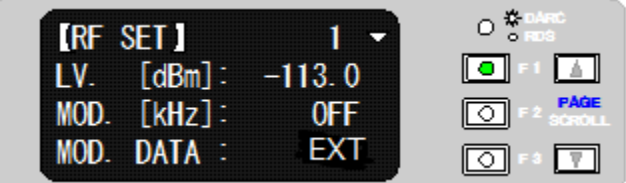

・MSG-2175 の場合

 SYSTEM メニューの設定で MOD. DATA を「EXT」に設定します。 例)

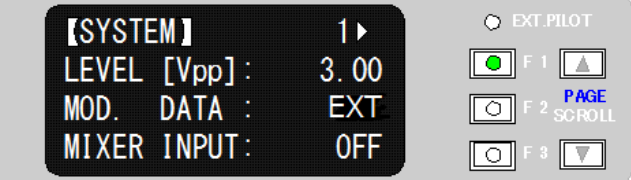

- <span id="page-24-0"></span>9 オプション機能
- <span id="page-24-1"></span>9.1 オプション概要

MDC-2176 にオプションを実装することで、次の機能が追加かされます。 オプション機能は、オプション対応の MDC-2176 Control Program で制御が可能となります。 オプション対応の MDC-2176 Control Program では様々な機能が追加されています。 (詳細は MDC-2176 Control Program 取扱説明書のオプションを参照して下さい)

- ① DATA&CLOCK、1ファイル出力の始点、終点の設定が可能
- ② DATA&CLOCK、複数ファイルを指定した連続出力が可能
- ③ USB メモリのフォルダ作成、保存フォルダの指定が可能

# <span id="page-24-2"></span>9.2 DATA&CLOCK (オプション機能)

[解説]

USB メモリに保存されている DARC L2 データを背面の DATA OUT、CLOCK OUT 端子から 出力します。

オプション機能では、1ファイル出力のオフセットに対して始点、終点の指定が可能となります。 ここでは、オプションで追加される機能(コマンド)を説明します。

[構文]

DC0 :Data&Clock 停止 ※ 停止中は受信中のデータを Data&Clock で出力します。

DCFileName,Start,End

:Data&Clock 開始 FileName =USB メモリ内の L2 ファイル名(フルパス) Start =開始オフセット(フレーム数) End =終了オフセット(フレーム数) **","** 区切りで Start オフセット、End オフセットの設定が可能となります。

# 【注意】

**Start** を **10** フレーム目とする場合、 **Start = 9** と設定します。 設定するフレーム数はオフセットになるため、 **1 + 9**(オスセット) **= 10** フレーム目からの出力となります。 **End** は最終フレームを設定します。 **Start**、**End** のフレーム数は必ず、 **Start** < **End** で設定して下さい。

[例]

例 1:DC20141113/20141028\_101112,889,990

20141113 フォルダ内の 20141028 101112.FRD ファイルを指定し、 890 フレーム目から出力する場合は、Start を 889 に設定し、最後を 990 フレーム目とする場 合は End を 990 に設定します。 End(990 フレーム目)を出力後 Start(890 フレーム目)から繰り返し出力します。

例 2:DC?

Data&Clock の状態確認を返答します。 返答例:DC20141113/20141028\_101112,889,990

【注意】 複数ファイル指定は、オプション対応の **MDC-2176 Control Program** でのみ実行可能となります。 データ保存コマンド**(SV** コマンド**)** 実行中はこのコマンドは実行できません。

<span id="page-25-0"></span>9.3 USB フォルダ管理 (オプション機能)

[解説]

MDC-2176 に接続している USB メモリのフォルダ作成、データ保存フォルダの設定が可能となります。 このオプション機能では、データ保存実行時に自動で作成されるデータ保存用フォルダを手動で設定 することが可能となります。

この設定内容は、電源遮断後でも保持されます。

### [構文]

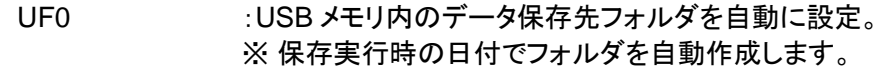

UFFolderName : USB メモリ内のデータ保存先フォルダを設定。 ※ "FolderName" で設定したフォルダを作成し、保存データは このフォルダ内に保存されます。

UF? :フォルダ設定の状態確認を確認します。

### [例]

例 1:UFmeguro

USB メモリに"meguro" フォルダが作成され、保存データは"meguro"フォルダ内に保存されます。

例 2:UF?

フォルダ設定の状態確認を返答します。

返答例: UFmeguro

# 【注意】

フォルダ名は、半角英数文字以外は無効です、全角文字は使用できません。 また、大文字、小文字を判別しますので注意して下さい。 フォルダ名の文字数は **255** 文字未満です。

MEGURO ロゴマーク21 MEGUROは、商標登録されています。 本製品および取扱説明書の一部または全部の転載、複写は著作権者の承諾が必要です。 製品仕様ならびに取扱説明書の内容は予告なく変更することがあります。

(C) Copyright 2014 MEGURO ELECTRONICS CORPORATION All Rights Reserved